# **DSS Pure Software Installation Guide 2016-02-20**

### **<sup>1</sup> Instructions**

This document select the CentOS6.7 (64 - bit) distribution version as the operating system , only apply to DSS, please reference to the red box  $\Box$  to specify options in the installation process, otherwise, select the default.

### **2 Hardware**

CPU: i3 or above, 4 core or above Memory@8GB System Disk@1TB

## **3 Installation Steps**

#### **3.1 Make the U Disk Image**

- 1. Install the ISO file burn tool, just like "UltraISO".
- 2. Open the tool and select the ISO file, then select"启动"->"写入硬盘映像"

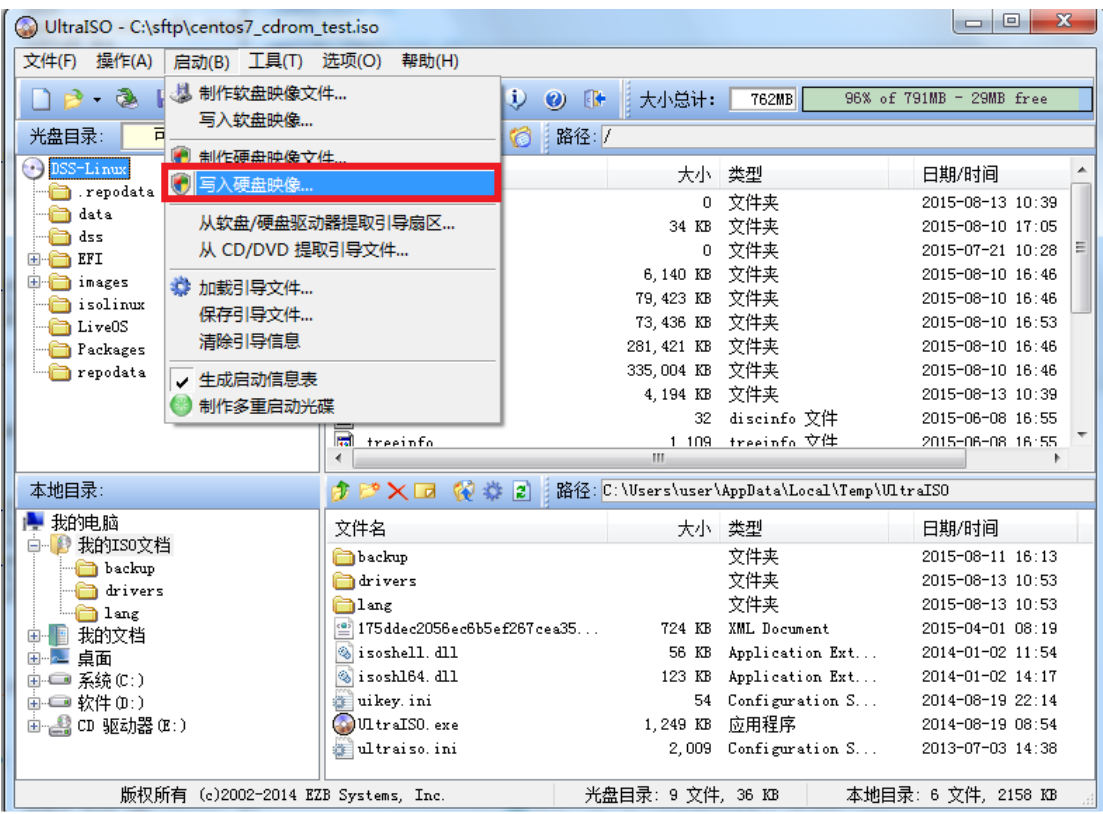

#### 3. To "formatting" first, and then to "write"

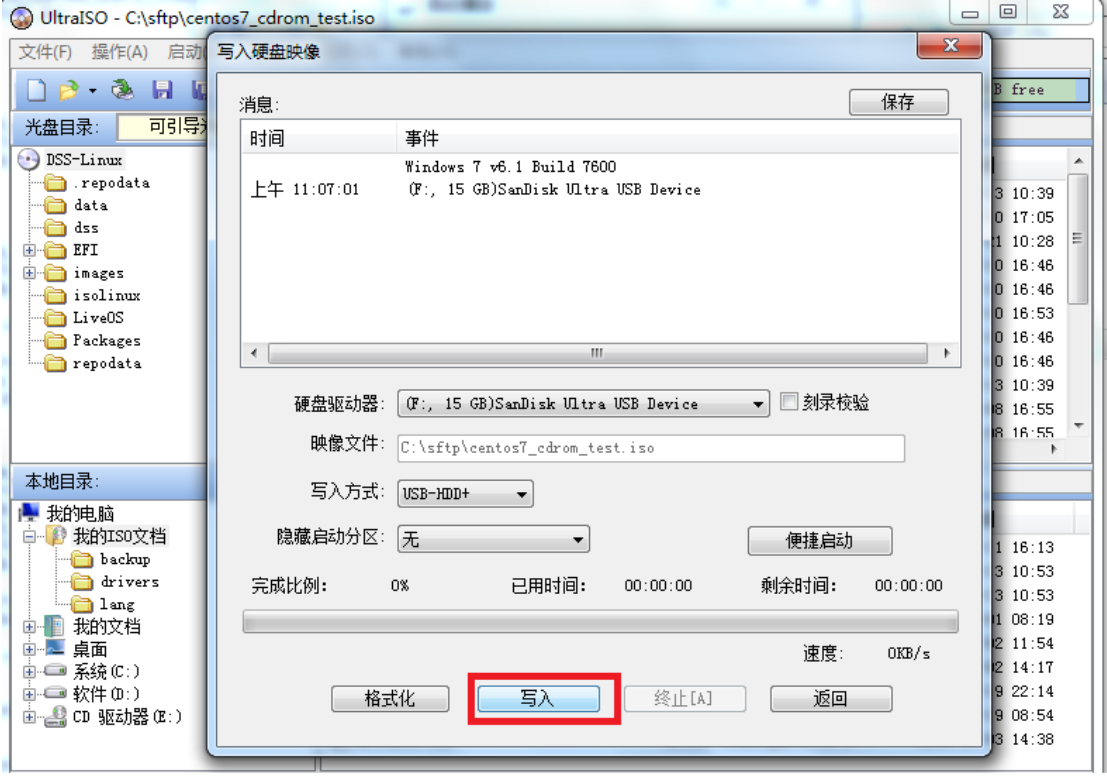

4. Completed.

#### **3.2 System Installation**

Insert the U disk that burned with DSS image file to the USB port of the server, then click F11 to enter Boot interface shown as the following figure (take dell620 as example),

1. select "BIOS Boot Menu".

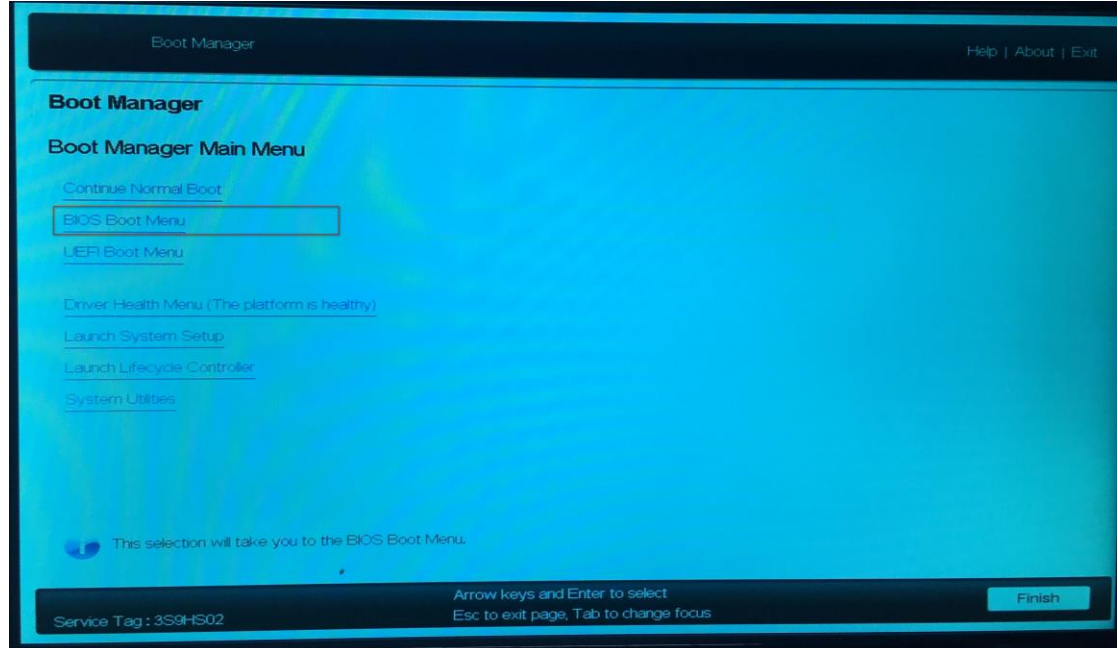

2. Select "Hard drive C:", then select "Back USB: Hook Attache" option.

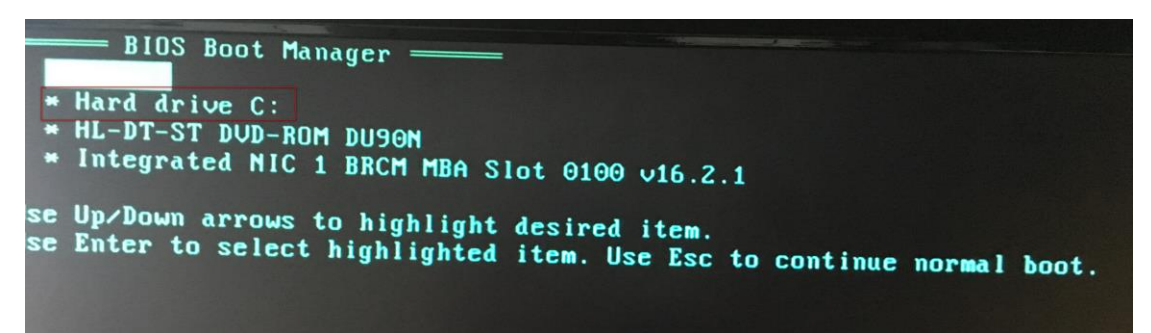

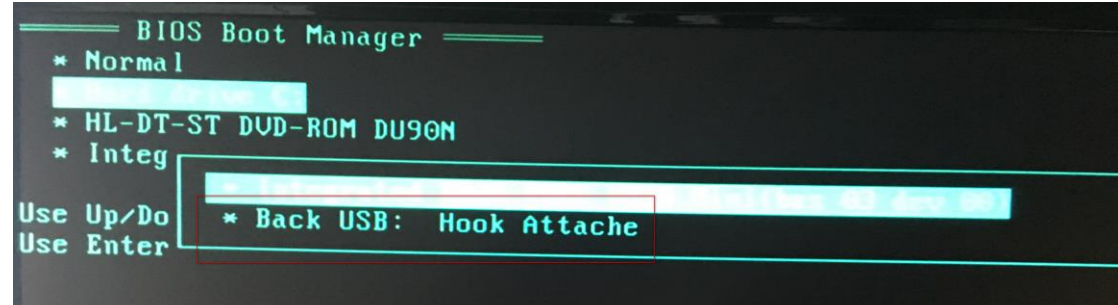

3. select "Automatic install DSS-Linux system" for automatic installation.

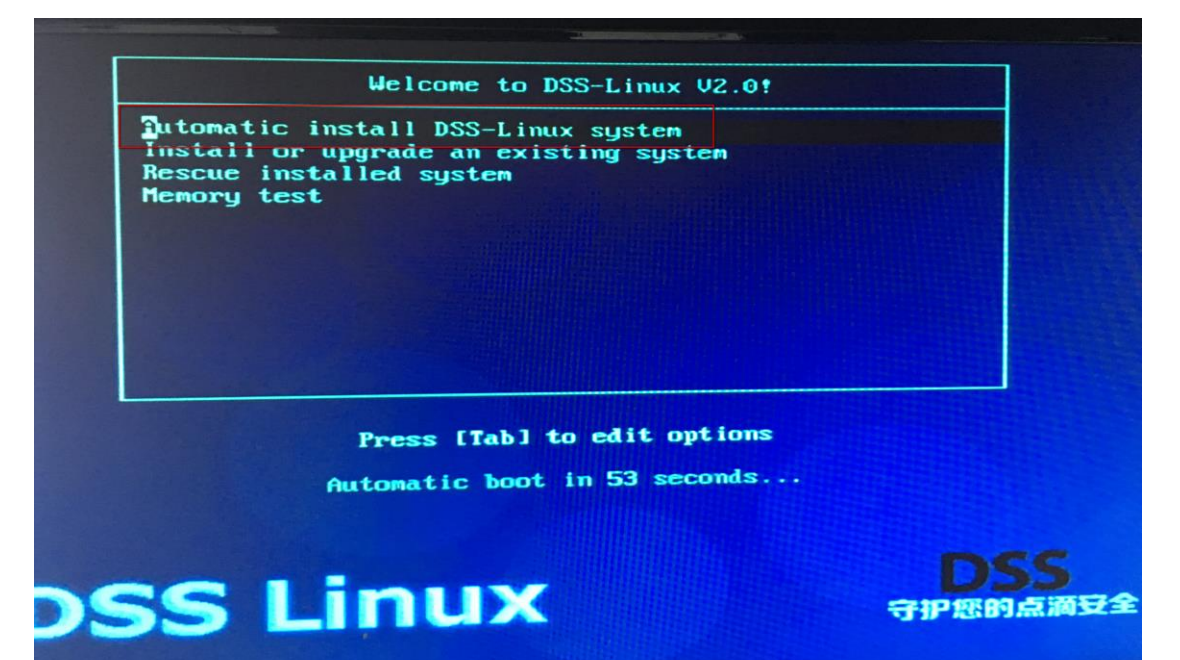

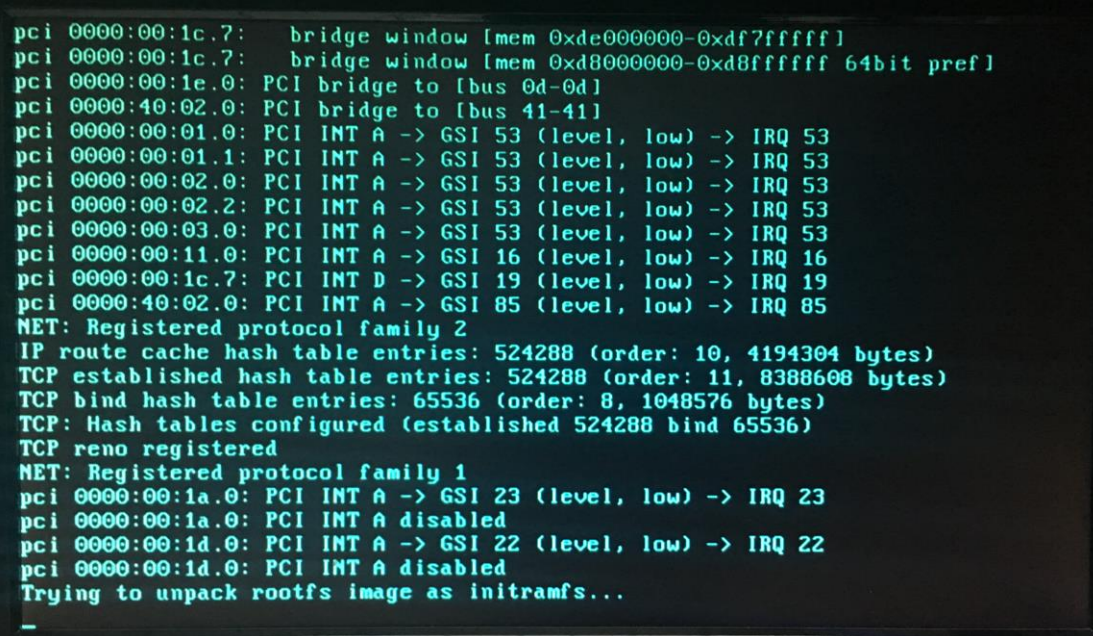

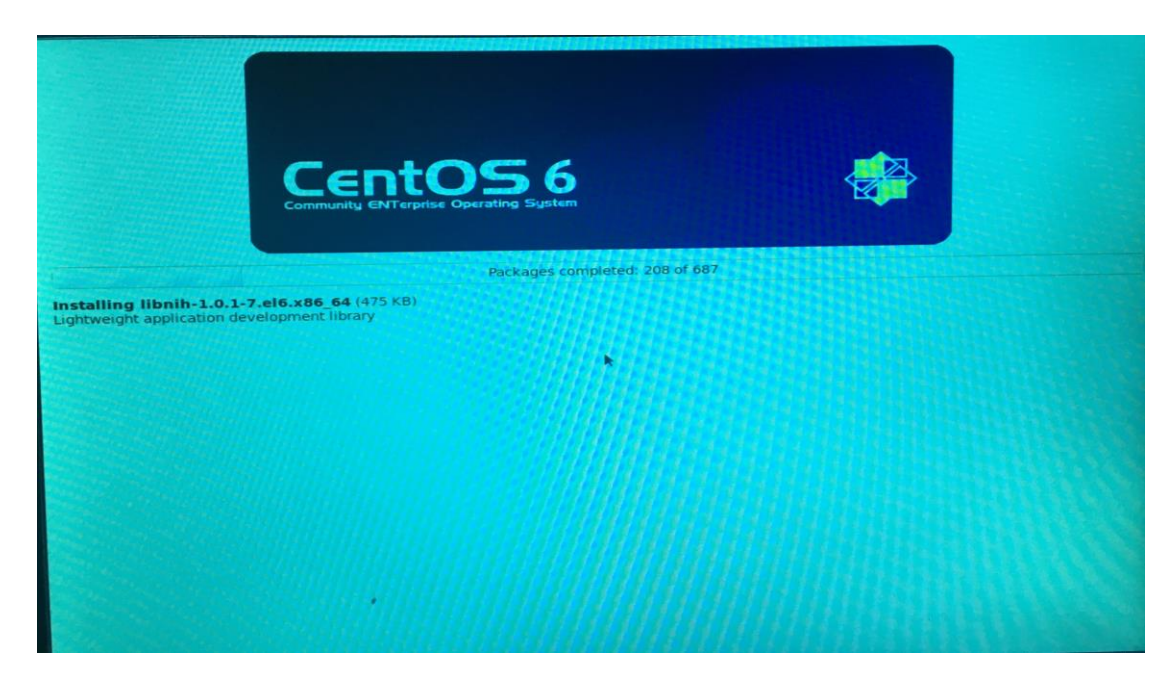

4. Installation is complete, and Reboot.

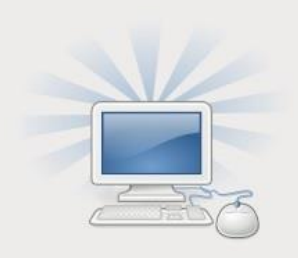

Congratulations, your CentOS installation is complete.

Please reboot to use the installed system. Note that updates may be available to ensure the proper functioning of your system and installation of these updates is recommended after the reboot.

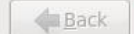

Reboot

### **3.3** 一键安装说明

#### **3.4 One-click installation**

Select "Automatic install DSS-Linux system" in the menu shown as the above figure to install the OS by one click. If everything is OK, the following operations will be automatically processed. If the following note appears, you should follow step to select installation media (U Disk), then the following operations will also be automatically processed.

1. Select the type of media contains the installation image.

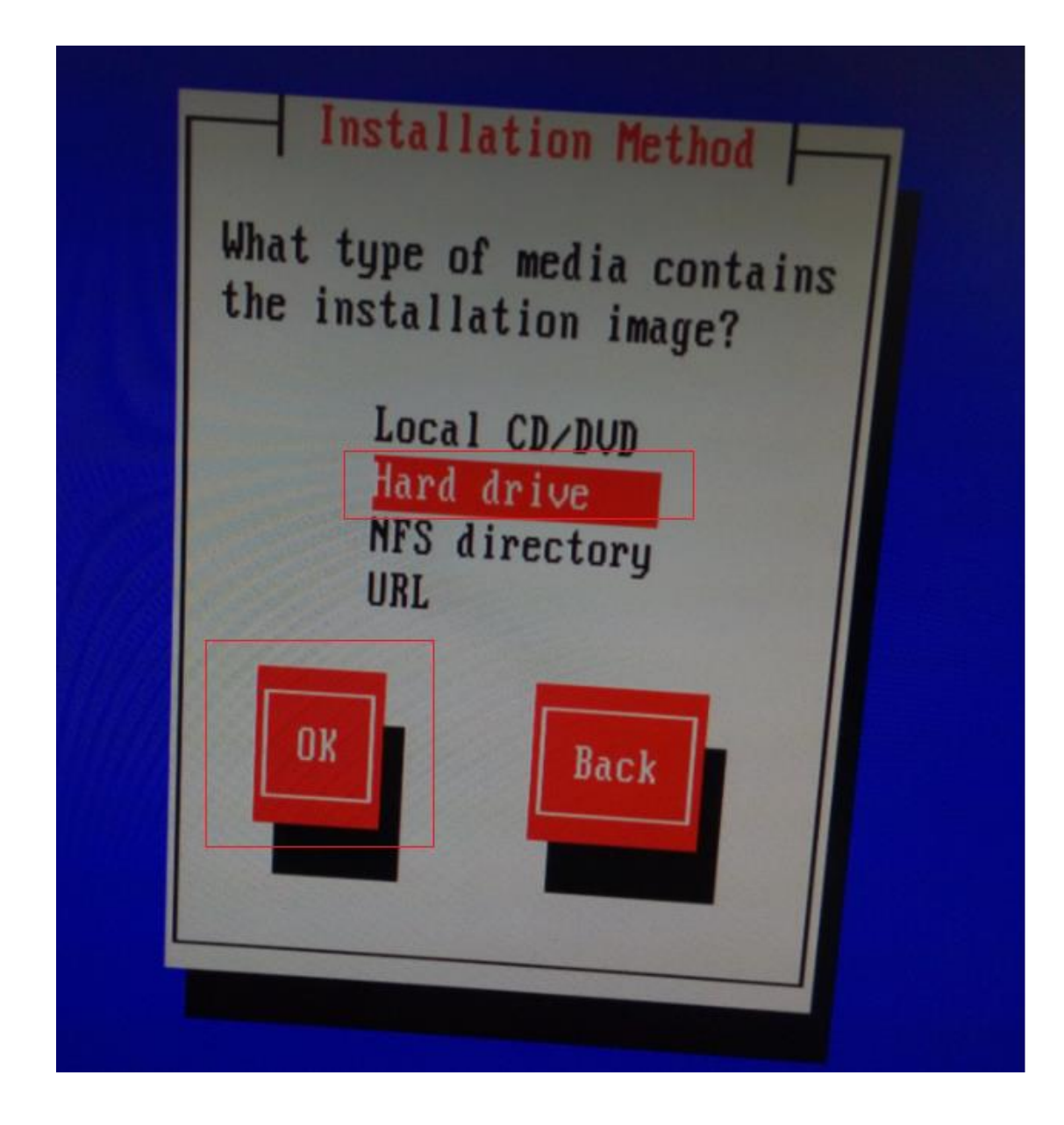

2. Select the disk label of U disk.

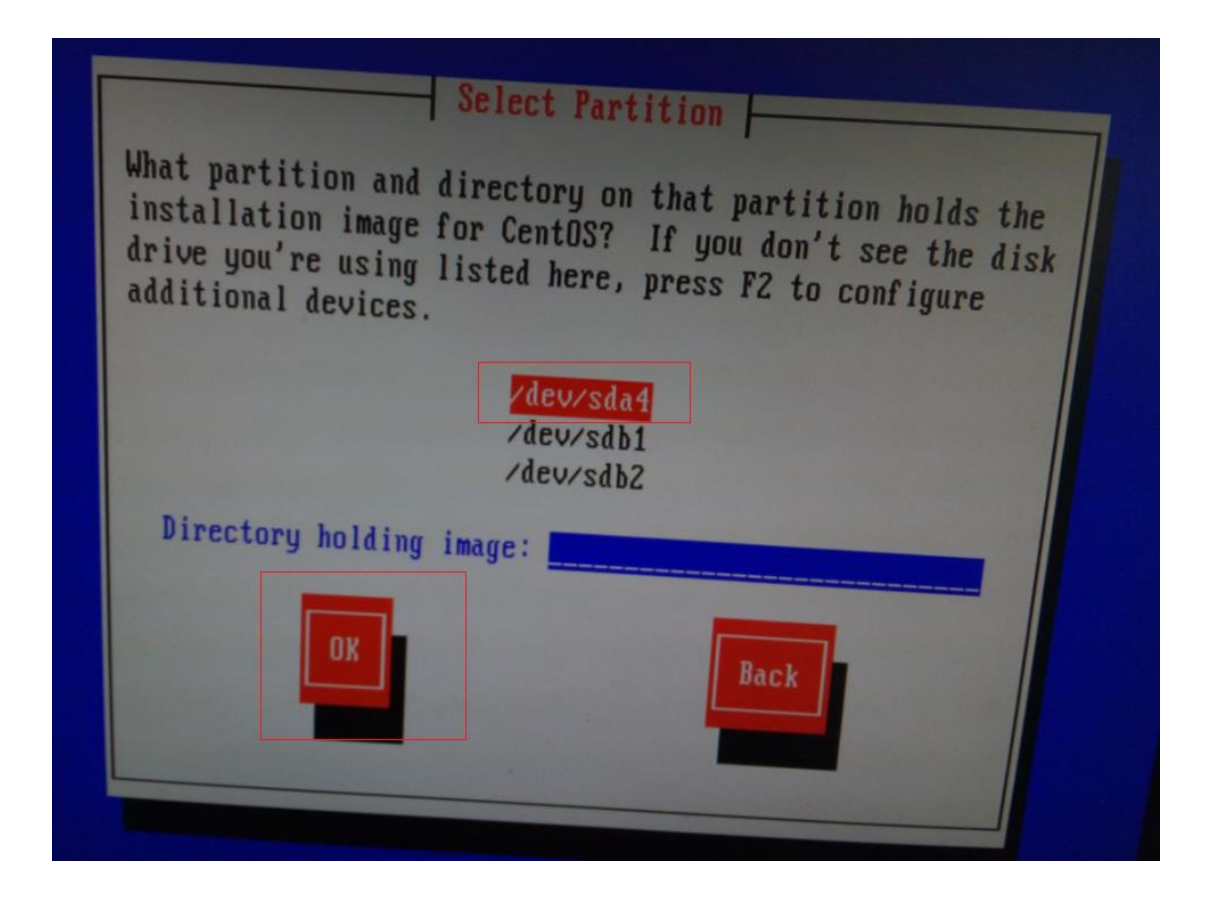

3. Skip the media test.

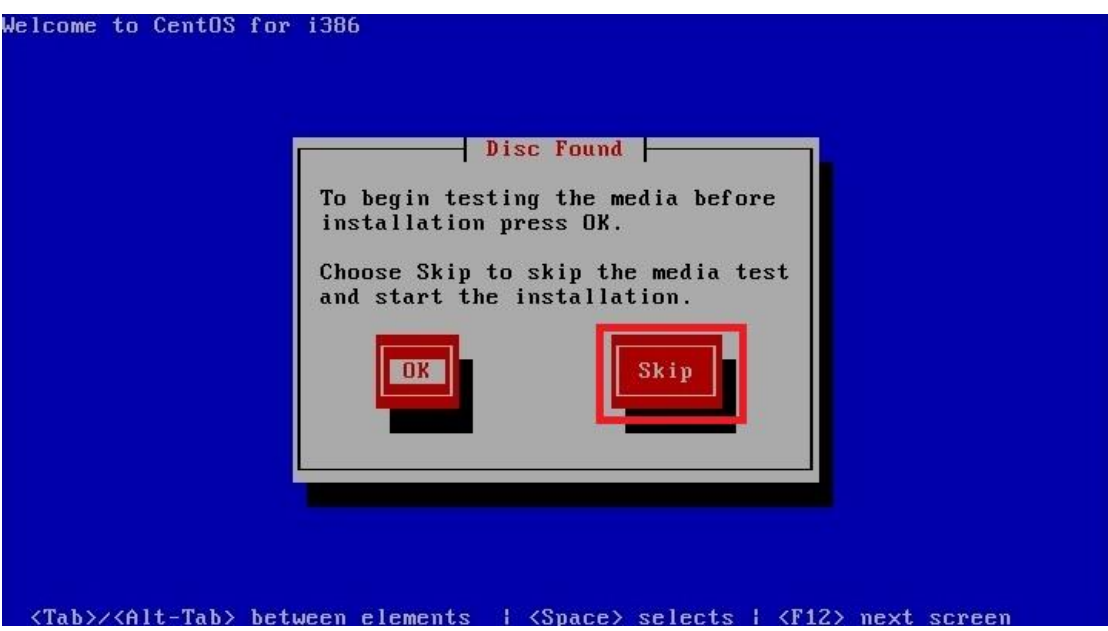